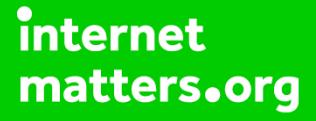

# **Parental controls guide**

#### **Parental Controls information**

#### **Type of guide**

Broadband & mobile networks

#### **Features and Benefits**

TalkTalk Homesafe features three web filter settings – Virus Alert, Kids Safe, Homework time that can block social networking and games sites at specific times and the ability to block individual sites.

# **What specific content can I restrict?** Alcohol & Tobacco **Dating Dating Drugs & Criminal Skills** File Sharing & Hacking Gambling Innapropriate content Online games Pornography & Adult Social networking Suicide & Self-harm Weapons & Violence, Gore & Hate

#### **What do I need?**

A TalkTalk account (Username and Password). If you haven't signed up, you will need your landline telephone number and your TalkTalk account number (found at the top of your bill).

#### **Step by step guide**

**1**

 Go to 'My Account' and log in with your Username and Password. If you haven't got an account click the 'Register' button.

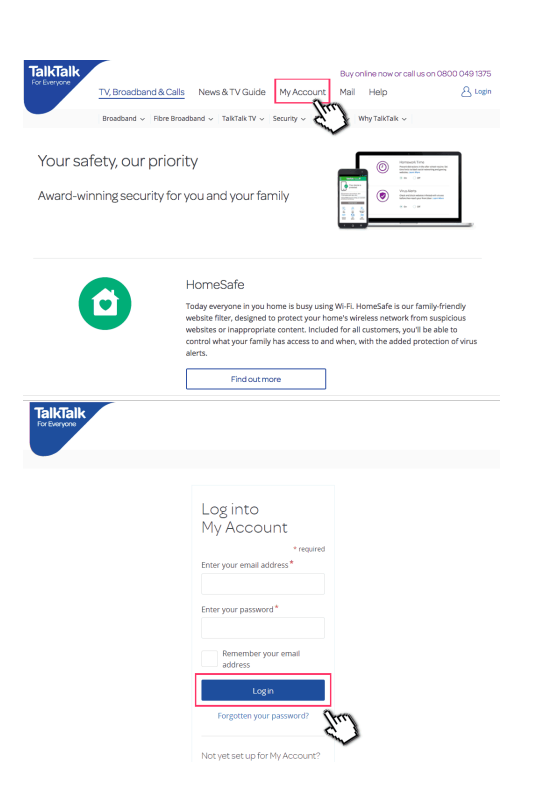

**Step by step guide**

**2**

 Hover over 'My services' from the menu at the top and select 'View HomeSafe settings'

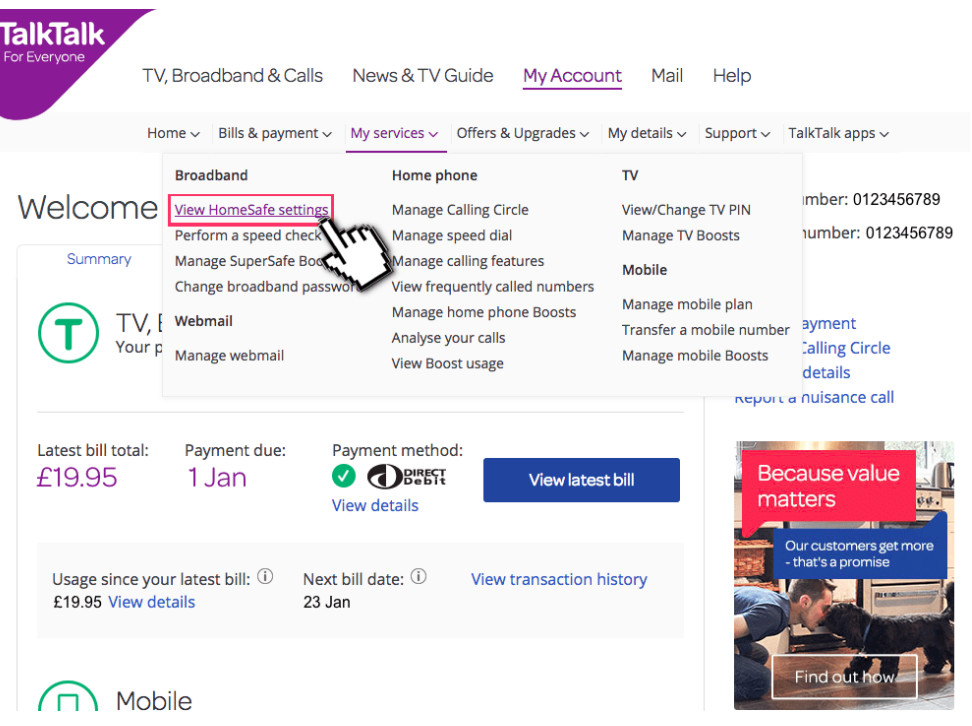

**Step by step guide**

**3**

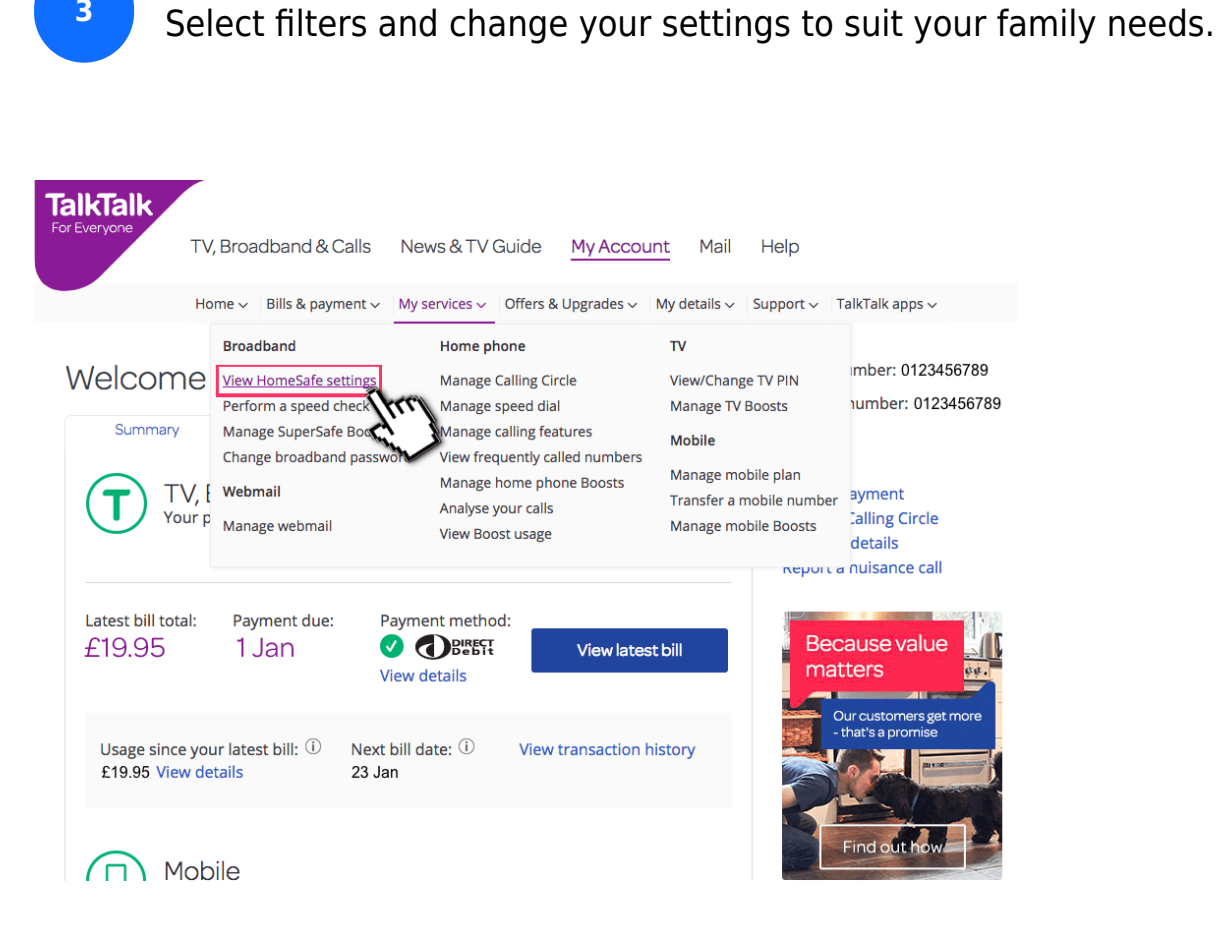